# **Mukurtu: TK Labels**

# Digital Stewardship Curriculum

# **Statement on Orphan Works/Materials of Unknown Provenance**

Owing to disrupted histories around the documentation of these collections, we may not always have the full information about the copyright holder of works in our collection. We want to be able to share these valuable materials responsibly as they are important connectors to our history and cultural heritage. Our [institution] policy is to make these material available to the extent possible. If you have more information about an item, or can identify a copyright holder, please contact us [archive, etc].

# **Specific Item Statement**

If you are the copyright holder of this work, or know who is, please contact us [at:…] so we can organize relevant permissions.

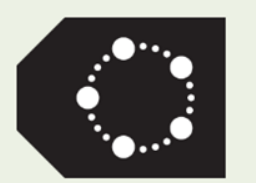

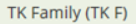

S

TK Seasonal (TK S)

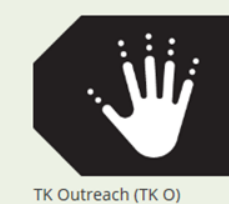

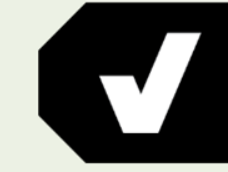

TK Verified (TK V)

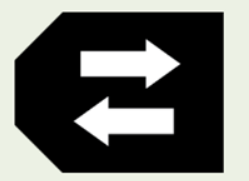

TK Attribution (TK A)

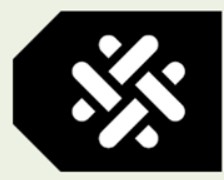

TK Community use Only<br>(TK CO)

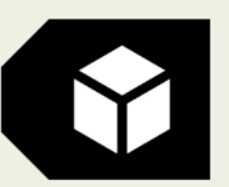

TK Secret / Sacred (TK SS)

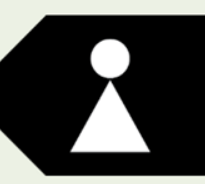

TK Women General (TK  $W<sub>G</sub>$ 

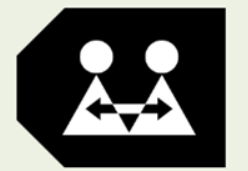

TK Women Restricted (TK<br>WR)

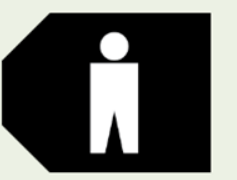

TK Men General (TK MG)

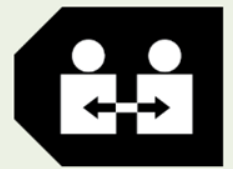

TK Men Restricted (TK MR)

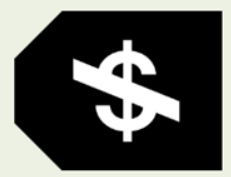

TK Non-Commercial (TK NC)

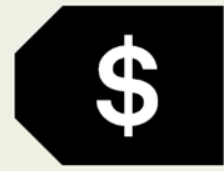

TK Commercial (TK C)

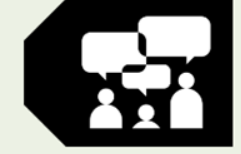

TK Community Voice (TK  $CV$ 

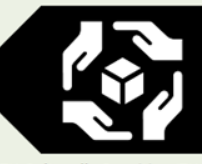

TK Culturally Sensitive (TK<br>CS)

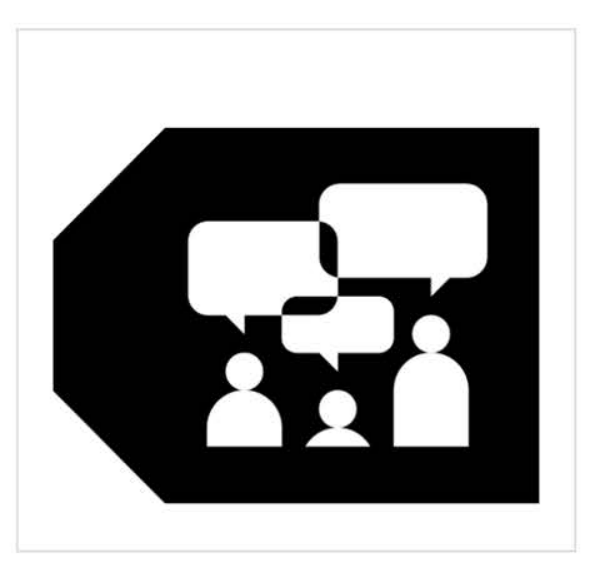

#### Listen

⊕

## TK Community Voice (TK CV)

Why Use This TK Label? This Label should be used when you would like to encourage community members to share their knowledge, stories and experiences. This Label would usually be used within a community-based archive to encourage the sharing of stories. This Label indicates that the current narrative or explanation that accompanies this material is incomplete or partial and that many community voices are needed to help make sense and understand the event, photograph, recording or heritage item. The Community Voice Label encourages multiplicity in the telling, listening and sharing of community histories and cultural knowledge.

TK Label Description: This Label is being used to encourage the sharing of stories and voices about this material. The Label indicates that existing knowledge or descriptions are incomplete or partial. Any community member is invited and welcome to contribute to our community knowledge about this event, photograph, recording or heritage item. Sharing our voices helps us reclaim our histories and knowledge. This sharing is an internal process.

Español / Spanish

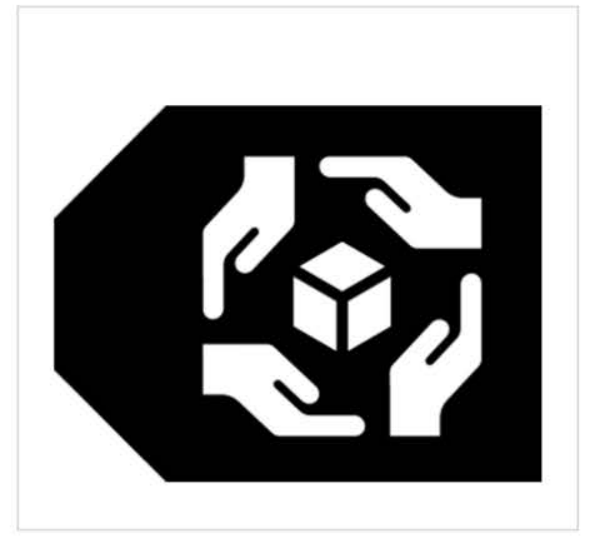

## TK Culturally Sensitive (TK CS)

Why Use This TK Label? This Label should be used when you would like external users to know that this material has special sensitivities around it and should be treated with great care. These sensitivities could include: that it has only recently been reconnected with the community from which it originates, that the community is currently vetting and spending time with the material, and/or that the material is culturally valued and needs to be kept safe. This Label could also be used to indicate that there are cultural sensitivities around this material arising from legacies of colonialism, for instance, the use of derogatory language or descriptive errors within the content and/or content descriptions.

TK Label Description: This Label is being used to indicate that this material has cultural and/or historical sensitivities. The label asks for care to be taken when this material is accessed, used, and circulated, especially when materials are first returned or reunited with communities of origin. In some instances, this label will indicate that there are specific permissions for use of this material required directly from the community itself.

Español / Spanish

Listen

Ð

# digitalsqewlets.ca

SQ'ÉWLETS NET ERASER RIVER VALLEY

### STÁMÉS SXWOXWIYÁM SQWÉLQWEL

SOWÉLOWEL > OUR BELONGINGS > CARING FOR ANCESTORS

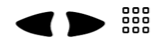

**ESTOC** 

 $\mathbf{O}\mathbf{O}\mathbf{O}$  \* virtualmuseum.ca

**FRANÇAIS** 

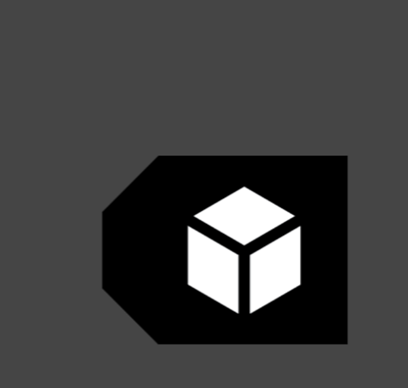

## **HUMAN REMAINS**

The physical remains of our ancestors are sacred and cannot be shown to the public. We believe our physical remains, our bones, contain our sqwélqwel, our true histories. They tell details about us as individuals-height, age, sex, and health. Samples of bone respectfully collected through archaeology or repatriation also tell about diet and genetic ties to living relations.

#### **SUMMARY:**

Women and children at mortars

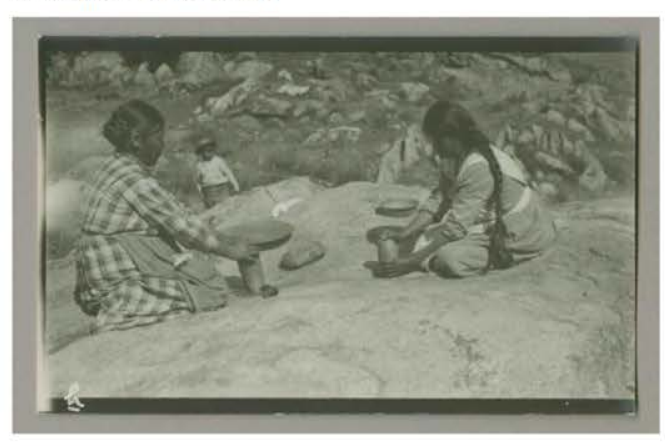

Access image

**IMAGE METADATA** 

#### **CULTURAL NARRATIVE:**

Women spent many hours grinding acorns into meal for cooking and medicine. This location is on the Tejon Ranch, at the large rocks above the home of Ignacio and Angelita Montes. Angelita is the woman pictured on the right. From this vantage point, Angelita has a view of not only her home, but the entrance to the canyon where most of the Tribe lived. She would have been able to see at least a few of her neighbors, cousins and relatives, also Tejon Tribal members. Her home was located approximately 10 miles into the canyon, from the Ranch Headquarters.

#### **PEOPLE:**

**Angelita Montes** 

### Add new comment

Your name michael.wynne

Subject

**COMMUNITY:** 

Cultural Resource Committee, Public, Tejon Tribal Member, Tejon Tribe, Tribal Government Official/Staff, Tribal Group

PROTOCOL: **Public** 

**CATEGORY:** Educational

**KEYWORDS:** ethnography, mortars

**COLLECTION:** John P. Harrington Papers 1907-1959 (some earlier)

**ORIGINAL DATE:** 1907-1959

**CREATOR:** John P. Harrington

**CONTRIBUTOR:** The Smithsonian Institute

LANGUAGE: english

**RIGHTS:** The Smithsonian Institue

#### **TRADITIONAL KNOWLEDGE LABELS:**

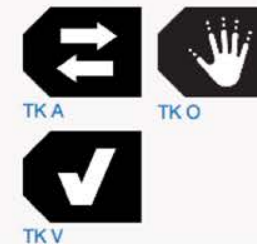

#### **CULTURAL NARRATIVE:**

Women spent many hours grinding acorns into meal for cooking and medicine. This location is on the Teion Ranch, at the large rocks above the home of lgnacio and Angelita Montes. Angelita is the woman pictured on the right. From this vantage point. Angelita has a view of not only her home, but the entrance to the canyon where most of the Tribe lived. She would have been able to see at least a few of her neighbors, cousins and relatives, also Teion Tribal members. Her home was located approximately 10 miles into the canyon, from the Ranch Headquarters.

#### **PEOPLE:**

**Angelita Montes** 

## Add new comment

Your name michael.wynne

**Subject** 

#### Comment \*

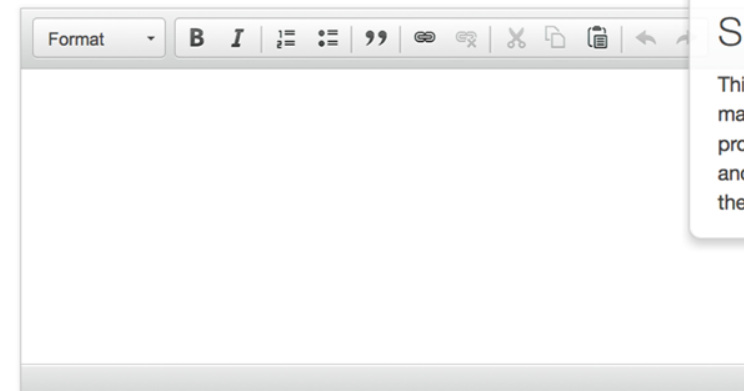

#### **CONTRIBUTOR:**

The Smithsonian Institute

#### **LANGUAGE:**

english

#### **RIGHTS:**

The Smithsonian Institue

#### **TRADITIONAL KNOWLEDGE LABELS:**

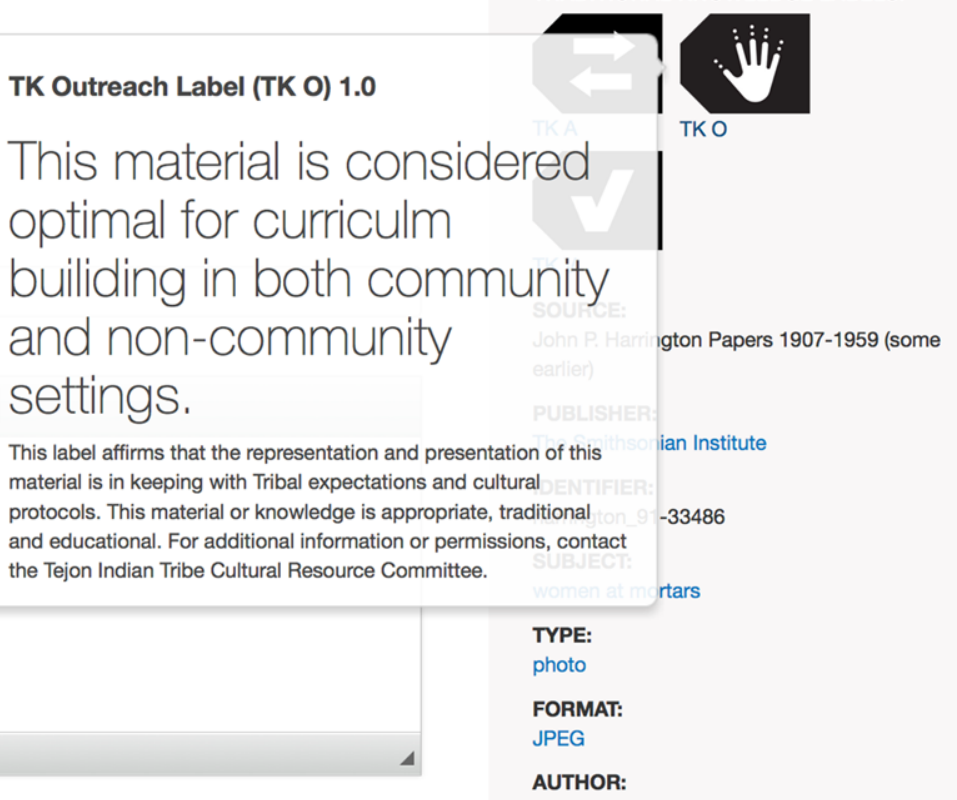

Gloria 1003

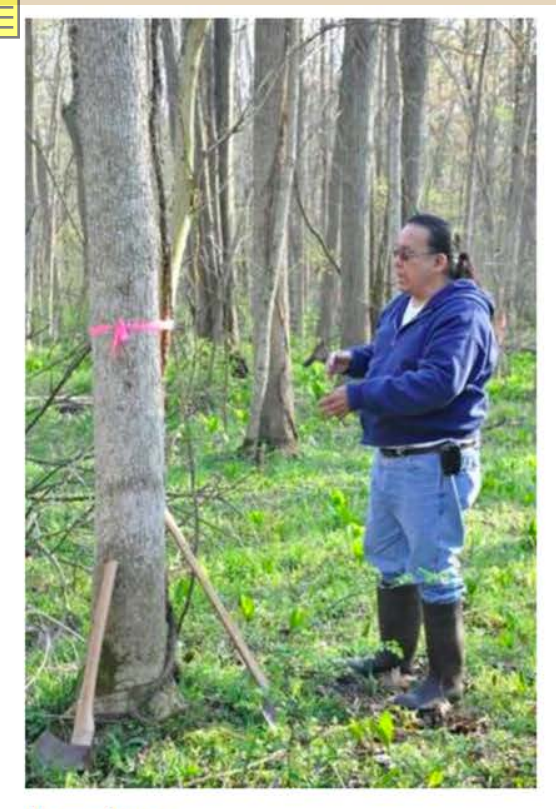

Access image **IMAGE METADATA** 

**PEOPLE:** John Pigeon

#### TK Attribution Label (TK A) 1.0

# Bodwe'wadmiwen: Potawatomi Life

Wiwkwe'bigen is intended to educate people about the importance of Potawatomi knowledge in the modern world. The information contained here is acknowledged by and should be cited or attributed to the Pokagon Band of Potawatomi Indians. This site is a platform to share our stories, in our words, in a digital format.

**COMMUNITY: Potawatomi Baskets** 

PROTOCOL: Potawatomi Baskets Community Only, **Basketry Traditions** 

**CATEGORY:** Land/Environment, Cultural Arts

**ORIGINAL DATE:** 03/2013

**CREATOR: Jason S Wesaw** 

#### **TRADITIONAL KNOWLEDGE LABELS:**

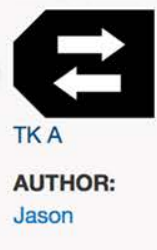

# **Customizing TK Labels**

# **Choosing TK Label Setting**

Default setting is one set of labels per site

Can enable one set of labels per community

Can toggle between settings without losing label descriptions

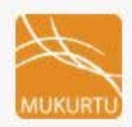

 $-30x$ 

 $-$  30  $\times$ 

Show Wizard

# **Dashboard**

#### Add a block

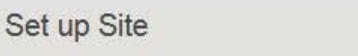

Change site name, slogan and email address. Shortcut to page where you can change some settings for this site. The site name, a slogan for your site, and the email address for the site administrator

#### Change Logo

Shortcut to theme settings where you can change your logo.

View & Edit About page Mukurtu comes with a default about page that you can edit

#### Enable and disable extra menu items

Mukurtu comes with additional pages that you can enable.

Lavaut and Darian

#### **Site Users**

Edit my account

Manage your time zone, profile picture and contact settings.

Add user Add a user to your Mukurtu site.

#### Manage users

Manage existing users and allow new users to access your site.

#### Manage user registration

Manage how users can register for your site, email notifications, and more.

Recent content

 $-$  30  $\times$ 

Communities and Protocols

 $-$  %  $\times$ 

Manage Communities and Protocols Add/edit Communities

**Create Community** Add Communities

Create Cultural Protocol Add Protocols

Toggle TK Label Text Customization Level Switch digital heritage traditional knowledge label text customization from site-wide to communitylevel

Customize Site-Wide TK Label Text Customize site-wide digital heritage traditional knowledge label text.

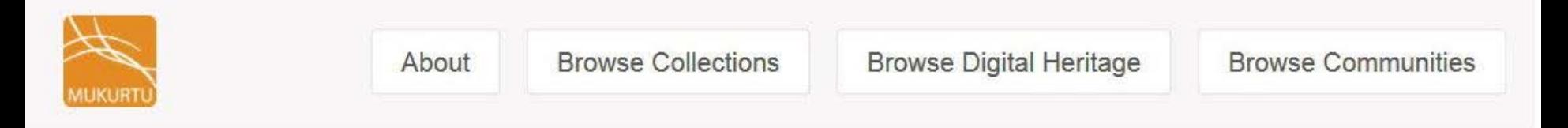

Show Wizard

# **Dashboard**

#### Add a block

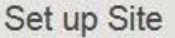

 $-35x$ 

#### Change site name, slogan and email address.

Shortcut to page where you can change some settings for this site. The site name, a slogan for your site, and the email address for the site administrator

#### Change Logo

Shortcut to theme settings where you can change your logo.

#### View & Edit About page

Mukurtu comes with a default about page that you can edit.

Enable and disable extra menu items

**Site Users** 

#### $-35x$

#### $-$  %  $\times$ **Communities and Protocols**

Manage Communities and Protocols Add/edit Communities

Create Community Add Communities

Create Cultural Protocol Add Protocols

Toggle TK Label Text Customization Level Switch digital heritage traditional knowledge label text customization from community-level to site-wide.

#### Edit my account

Manage your time zone, profile picture and contact settings.

#### Add user

Add a user to your Mukurtu site.

#### Manage users

Manage existing users and allow new users to access your site.

#### Manage user registration

Manage how users can register for your site, email notifications, and more.

# **Customizing TK Labels**

Done by Mukurtu Administrators or Community Managers Prepare your text in advance! Planning is the hardest part

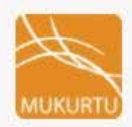

 $-30x$ 

Show Wizard

# **Dashboard**

#### Add a block

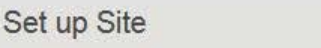

Change site name, slogan and email address.

Shortcut to page where you can change some settings for this site. The site name, a slogan for your site, and the email address for the site administrator

#### Change Logo

Shortcut to theme settings where you can change your logo.

View & Edit About page Mukurtu comes with a default about page that you can edit

#### Enable and disable extra menu items

Mukurtu comes with additional pages that you can enable.

#### Lavaut and Darian

**Site Users** 

#### Edit my account

Manage your time zone, profile picture and contact settings.

Add user

Add a user to your Mukurtu site.

#### Manage users

Manage existing users and allow new users to access your site.

#### Manage user registration

Manage how users can register for your site email notifications, and more.

Recent content

 $-$  30  $\times$ 

 $-$  30  $\times$ 

#### $-$  %  $\times$ Communities and Protocols

Manage Communities and Protocols Add/edit Communities

**Create Community** Add Communities

Create Cultural Protocol Add Protocols

Toggle TK Label Text Customization Level Switch digital heritage traditional knowledge label text customization from site-wide to communitylevel.

Customize Site-Wide TK Label Text Customize site-wide digital heritage traditional knowledge label text.

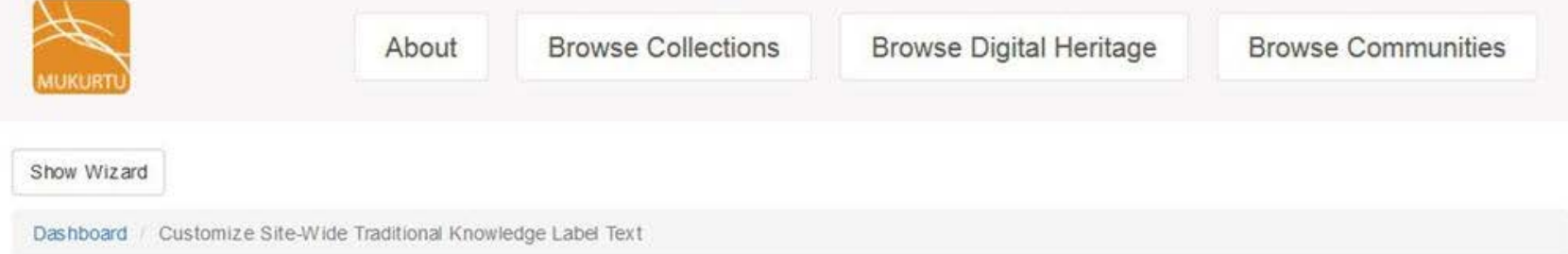

## Customize Site-Wide Traditional Knowledge Label Text

Tick a TK label's checkbox to customize its text. Hover over the label to see its default (non-customized) text.

- TK Attribution Label (TK A) 1.0 TK Seasonal Label (TK S) 1.0 TK Family Label (TK F) 1.0 TK Outreach Label (TK O) 1.0 TK Commercial Label (TK C) 1.0 TK Non-Commercial Label (TK NC) 1.0 TK Men Restricted Label (TK MR) 1.0 TK Men General Label (TK MG) 1.0 TK Women Restricted Label (TK WR) 1.0 TK Women General Label (TK WG) 1.0 TK Secret/Sacred Label (TK SS) 1.0 TK Community Use Only Label (TK CO) 1.0 TK Verified Label (TK V) 1.0
- Submit

E

C

С

Е

c

С

C

c

E

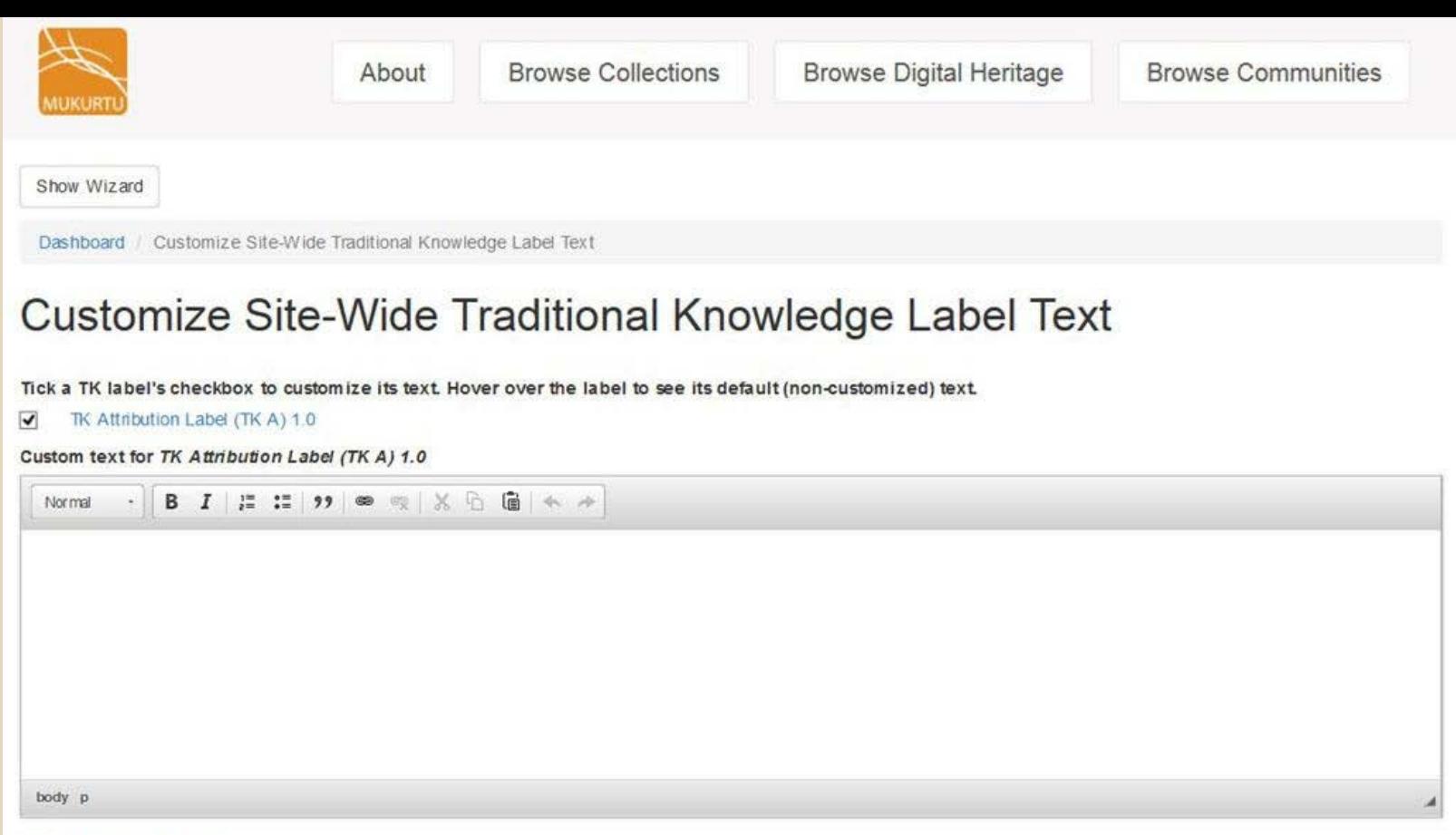

Switch to plain text editor

- $\Box$ TK Seasonal Label (TK S) 1.0
- TK Family Label (TK F) 1.0  $\Box$
- TK Outreach Label (TK O) 1.0  $\Box$

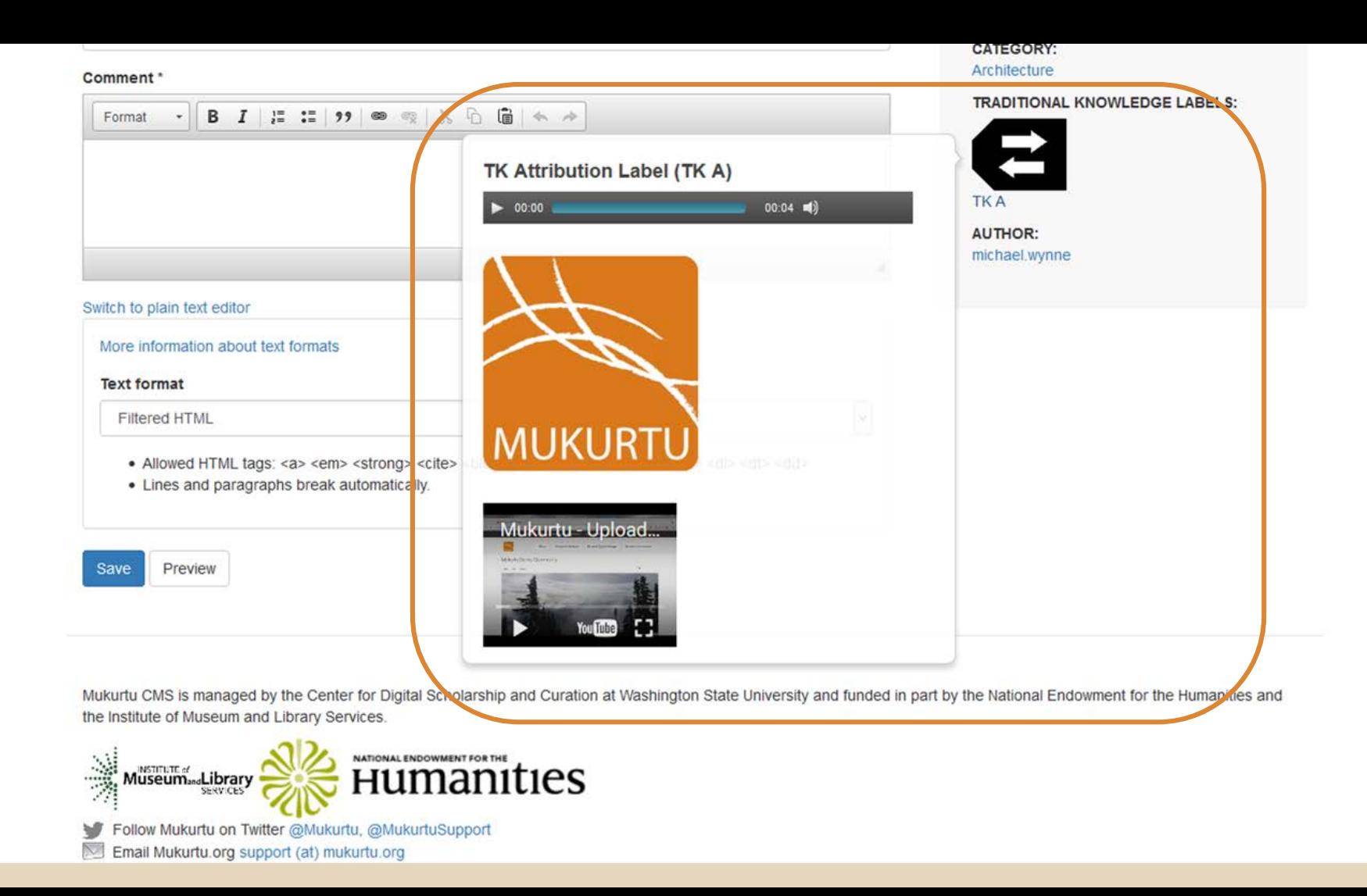